**Standardized Club Monthly Report Form**

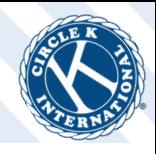

Monthly reporting is changing! Starting in April 2017, every single Circle K Chapter will submit their Monthly Report Form (MRF) through the Membership Update Center Portal (MUC). This will ensure reporting is accurately transcribed and allow for better data analytics for districts and Circle K International.

### **Getting started: Quick Facts**

- Monthly report forms are due on the 5th of each month. Club's access to each report starts on the 1st of the same month.
- Each Club Secretary should complete their clubs MRF every month. As a club secretary, you will also have access to view and edit past reports.
- In order for Club Secretaries to access the Monthly Report Form, their officer information must **be up to date in the MUC.** This means that the old Club Secretary **MUST** make sure the new officers are updated in the MUC as they are elected. If officer information is not updated, those officers will not be able to access the MUC or their report.

#### **First Time Login**

- You will only be able to login if your information is up to date as an officer in the MUC.
- Club secretaries will head to **www.circlek.org/muc** and click on the "first time login" button.
- You will then be directed to input your email. Shortly after inputting your email, you will receive an email allowing you to set up a password and start your account.

# **Monthly Reporting System Walk Through**

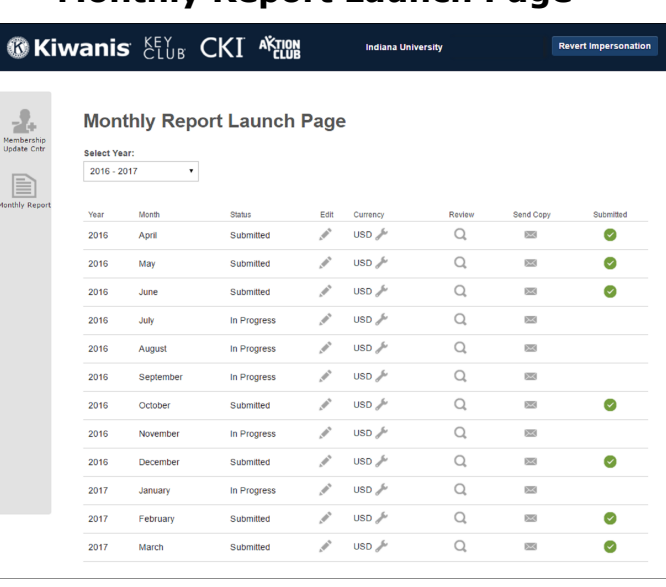

**Monthly Report Launch Page** 

#### All club secretaries or secretary/treasurers will see when they launch the report page.

#### **This page will show:**

- All the reports available to complete
- All the submitted reports
- All reports in progress

## **Info on each section:**

- **Select year**  when we have multiple years, the secretary will be able to review all the previous years reports
- **Status**  will show if the report has been submitted or is in progress.
- **Edit**  click the pencil to compete a new report make edits to any completed or in progress report for the administrative year
- **Review**  click the magnifying glass to look at submitted report
- **Send copy**  will allow the secretary to send a pdf copy of a report to selected people
- **Submitted** A green circle with a white checkmark will appear once a report has been submitted

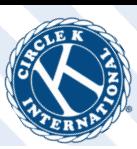

# **Starting your Report**

- When the secretary clicks on "edit", they will be redirected to this screen.
- Clubs will be asked to submit their service hours, Kiwanis Family events, and their interclub events for the preceding month.
- There may be one or two new questions each month ranging from International Preferred Charities and Service Partners to International Marketing Campaigns, etc.
- Each club will also nominate their "Member of the Month" at the bottom of the report.
- The member's name will auto-populate as you type in their name and email.
- If the email in your records does not match the email provided for the member in the MUC, you will be given the option to update that member's information.

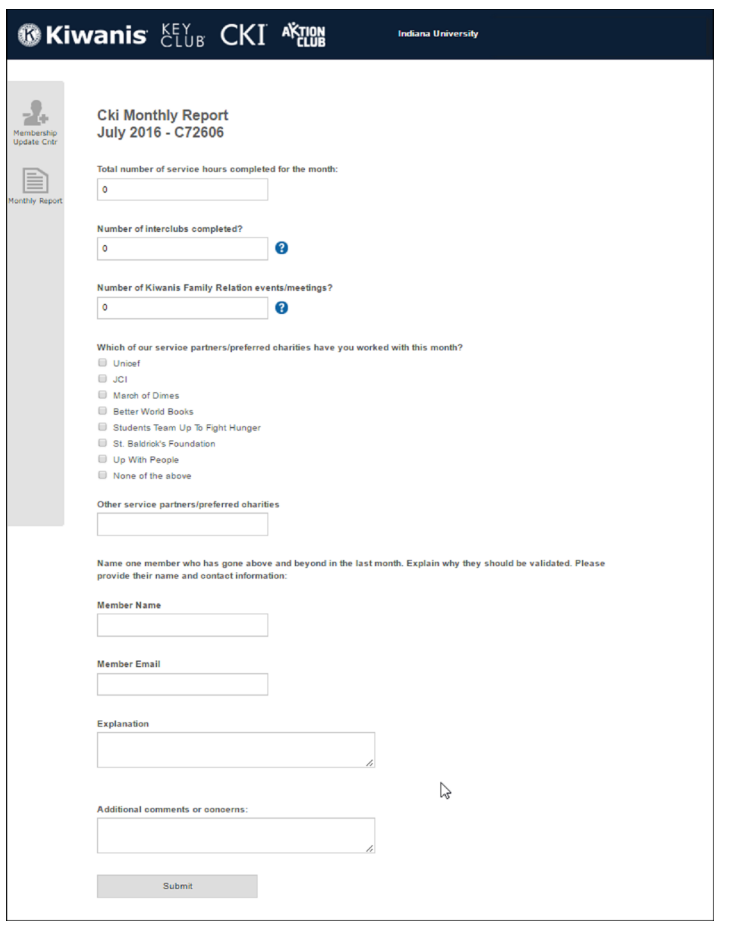

**Definitions:** When the Club Secretary hovers over the blue arrow next to the blank, a call out box appears with definitions of that section of the MRF. Below are definitions for Kiwanis Family Events and Interclub Events.

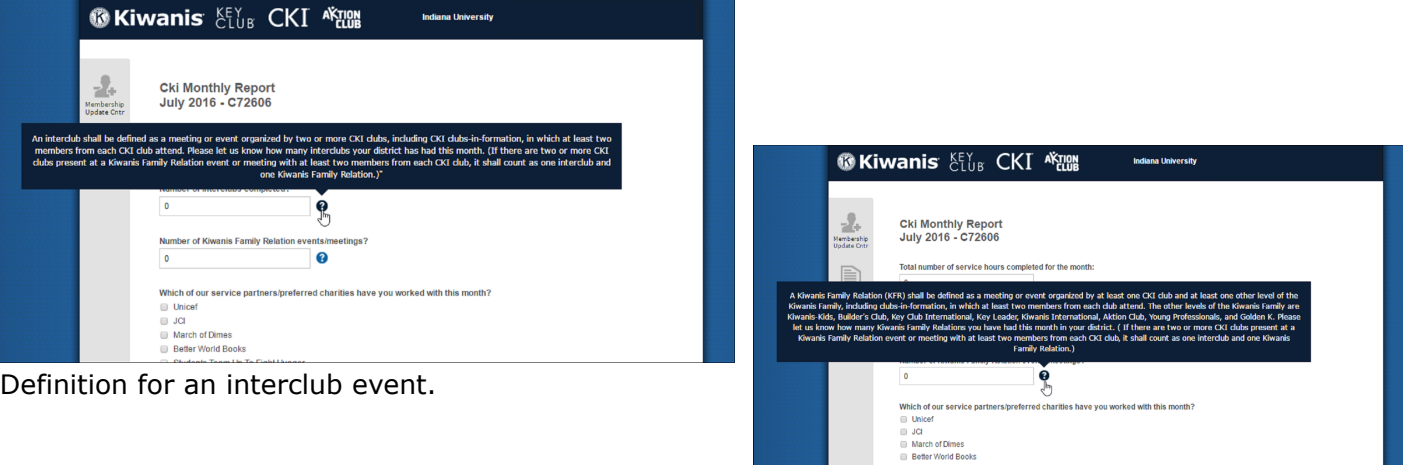